### **eChalk Release 2021.3.1 Date: 7/30/21**

### **New Features**

## **Video Blocks**

eChalk will now host video and stream it for you from the website. No need to embed a video from YouTube or Vimeo (you can still do that if you like and your existing videos will continue working just as they are), now you can upload a video to eChalk and we will format it for your website. In addition, closed captions will automatically be generated for every video that is added to a web page. You can also add subtitles in multiple languages, so that you can easily share your video content with your entire community. Videos work in all themes and in all block sizes, but we think they work best in 50%, 66% or 100% blocks so they have room. You can play the video in full screen, with picture in picture, or download the video to save and use later as well.

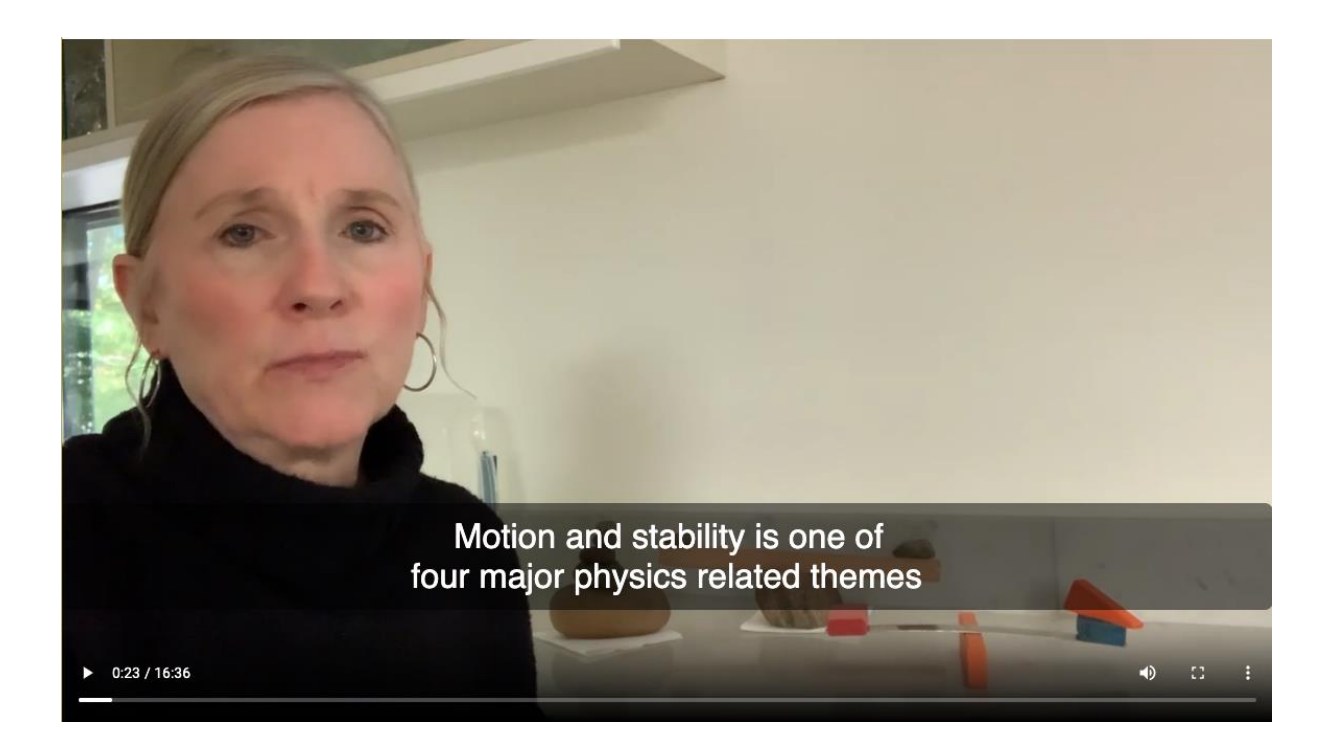

#### **Adding a Video:**

To add a video, simply head to the page where you'd like to host the video, and add the new Video block to the page. You will also see a new option for 3<sup>rd</sup> Party Video. That is how you would embed YouTube or Vimeo and it works the same as before.

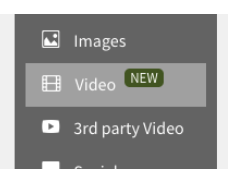

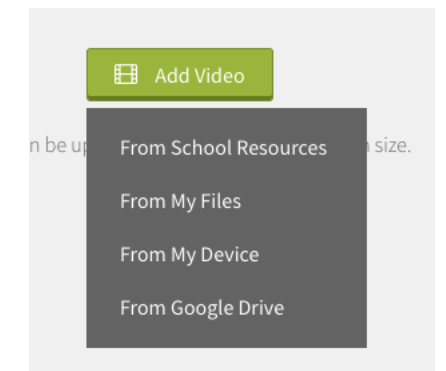

Add the video to the page by adding the file, same as everywhere else in eChalk. You can select from My Files, School Files, Class or Group Files, your Device or your Google Drive.

The video will begin processing and this can take some time depending on how large the video is. Processing is a bit complex, but we handle all of it for you. While it is processing you can save the page and go on to other work or just wait for it to finish. Processing consists of:

- First we will transcode the video so that it will work properly on any device on the web.
- We will automatically transcribe the video if there is detectable speech.
- We'll take that transcription and create closed captions in whatever language the video was originally created in

After the video has finished processing, you will see the video appear and be able to choose a cover poster for the video. This is what will display on the website before the video has played. We will automatically pull a few screenshots from the video, but you can add your own if have an image that will work better!

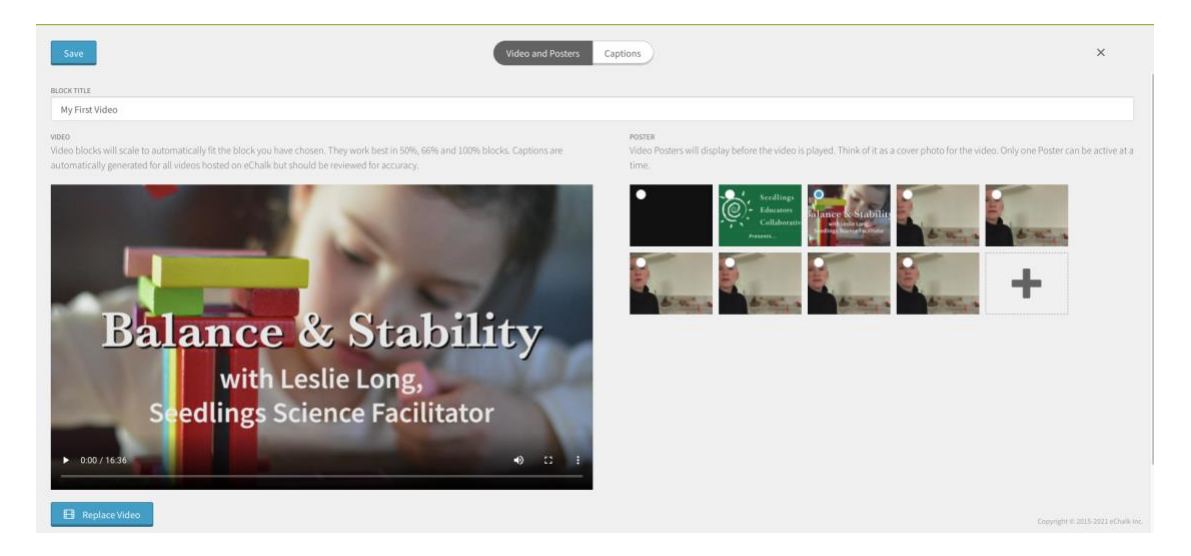

### **Captions**

Every video that is loaded into the system will get captions created automatically. In a 15 minute video like the one above, that can be hundreds of lines of text to read through to ensure that the caption is accurate. Automatic transcriptions are great and can be a massive time saver, but they aren't always perfect. If we find something that we aren't too sure about, we are going to mark it with a **yellow highlighter** so that you can easily fix those things first.

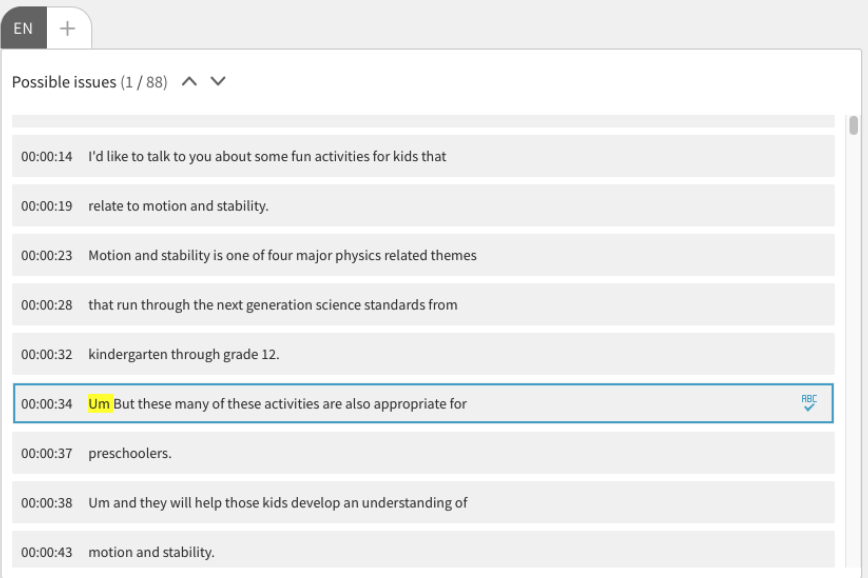

**Simply click on the line you'd like to edit and start correcting right there, or hit the checkmark to accept it as it is.** 

#### **Translations**

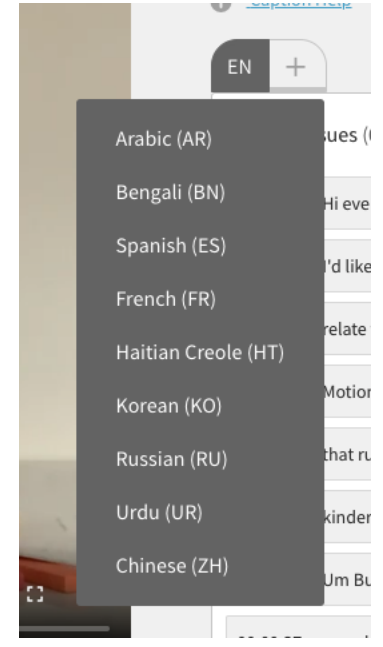

Along with our automatically created captions, we can add subtitles in different languages as well. For best results, make sure that all of the text is correct in the original language (in the captions we created) before adding any additional languages. Currently we support the following languages for automatic subtitling:

- **Arabic**
- Bengali
- Spanish
- **French**
- Haitian Creole
- Korean
- Russian
- Urdu
	- Chinese

Once you add a language, we'll again let you know if there are any issues we think you should take a look at. That is all there is to it. It is very simple to add videos with closed captions so that everyone can use them, and also to be able to add them in multiple languages that work best for your community!

# **Video Player**

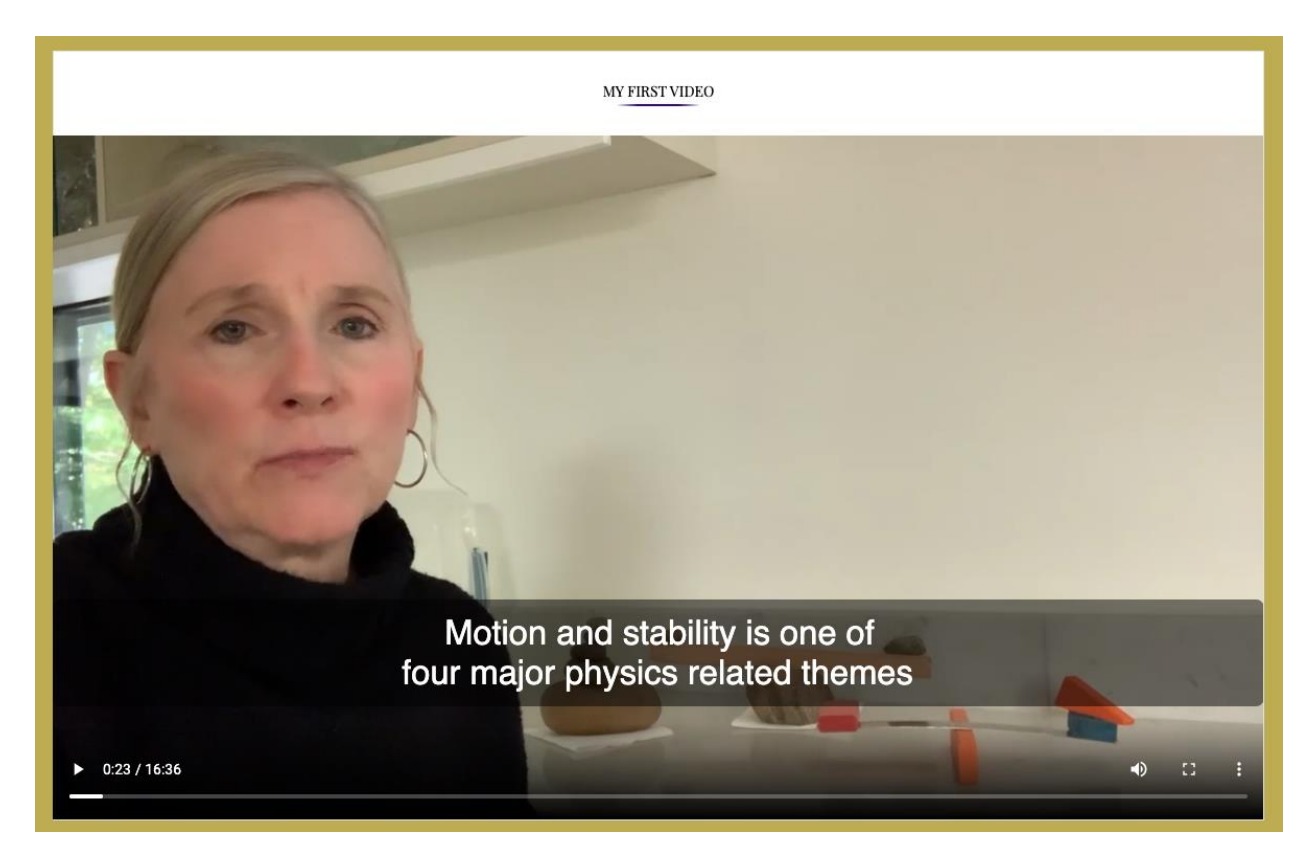

The video player that we have built for your public websites is fully featured. You have all the usual video controls for play/pause, volume, full screen etc, but also a few other options not as commonly seen:

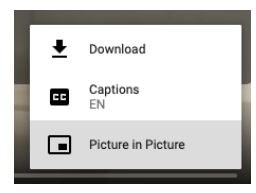

**Picture in Picture** – This allows your end users to pop out the video and continue playing it while they go on to other applications or other web pages. This is very valuable for working parents who might want to be able to watch the video but need to multitask. In addition, it works really well for recording the

morning announcements or Principal's Message and allowing parents to watch it while completing other work.

**Download the Video** – This is a great option for families that might want to keep a copy of the video longer term. Sometimes videos we post won't be on our site for long or are moved to an archive page. This way the student or parents can download a copy of any video that they would like keep.

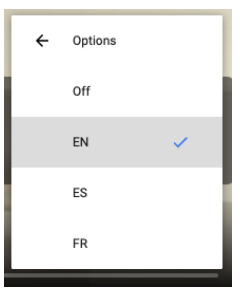

**Captions and Subtitles** – Captions will automatically play for every video, but users can turn them off inside the player if they

choose to. They can also switch the subtitles to any other language that you have added for the video

# **Enhancements**

**File Upload Size Limit** We have increased the size limit for all uploads to 1GB. Previously this was capped at 100MB.